# **Contents**

- [1 tcpdump](#page-0-0)
	- ♦ [1.1 Capturing A Specific User's Calls](#page-1-0)
	- [1.2 Using Wireshark to Analyze pcap](#page-1-1) [files](#page-1-1)
	-
- [2 ngrep](#page-1-2)
- [3 sipgrep](#page-2-0)
- [4 pcapsipdump](#page-3-0)
- [5 tshark aka tethereal](#page-3-1)
- [6 HOMER Sip Capture](#page-4-0)
- [7 Truncate / Cut a captured pcap file](#page-5-0)
	- ♦ [7.1 With The Wireshark gui](#page-5-1)
	- ♦ [7.2 CLI: via editcap](#page-5-2)
- [8 Analyze a packet capture with SIP TLS on](#page-5-3)
- [port 5061](#page-5-3)
- [9 Analyze RTP Quality](#page-6-0)
- [10 Related](#page-6-1)

# <span id="page-0-0"></span>**tcpdump**

### SRC: <http://www.tcpdump.org/>

Use tcpdump if you want a pcap to open up in wireshark later. Else, use tshark if you want a "text only" view of the SIP traffic without all the headers and extra information.

### Examples:

Real-time traffic dump (full packets):

tcpdump -nq -s 0 -A -vvv -i eth0 port 5060

### Dump to file:

tcpdump -nq -s 0 -i eth0 -w /tmp/dump.pcap port 5060

### Save a new time-stamped file approximately once per hour on the specified port

tcpdump -nq -s 0 -i eth0 -G3600 -w /tmp/trace/sip-%F--%H-%M-%S.pcap port 5060

### Daemonize and log 2 ports, rotate every hour.

nohup tcpdump -nq -s 0 -i eth0 -G3600 -w /tmp/trace/sip-%F--%H-%M-%S.pcap port 5080 or port 5060 &

Daemonize and log 2 ports, rotate every hour, and place into hierarchical directory structure.

```
 #!/bin/bash
 TD=`pidof tcpdump`
 if [ -n "$TD" ]; then
   kill "$TD"
```

```
 fi
DIRS="/var/spool/pcap/`/bin/date '+%Y'`/ /var/spool/pcap/`/bin/date '+%Y'`/`/bin/date '+%m'`/ /v
 for DIR in $DIRS
 do
  if [ ! -d "$DIR" ]; then
    mkdir "$DIR"
   fi
 done
nohup tcpdump -nq -s 0 -i eth0 -G3600 -w '/var/spool/pcap/%Y/%m/%d/%H%M%S.pcap' port 5060 or por
```
This should be run from cron / init services first min of new day.

## <span id="page-1-0"></span>**Capturing A Specific User's Calls**

sofia status profile \$profile user \$user\_id

to get the remote ip/and port, then use:

tcpdump -i \$INTERFACE -s 1500 -A host \$IPADDRESS and port \$SIPPORT

### <span id="page-1-1"></span>**Using Wireshark to Analyze pcap files**

Wireshark has some nice tools for analyzing your packet captures. Jason Garland (IRC: Cherebrum) did two presentations on using Wireshark (and some other tools) for checking your network and your VoIP:

NOTE: The douchebags at viddler went non-free, even for OSS projects. I'm currently working on an alternative with youtube.com. Stay tuned.

The second presentation is here:<http://www.viddler.com/explore/cluecon/videos/33/>

The first presentation got cut short, but it's still good:<http://www.viddler.com/explore/cluecon/videos/8/>

### **There was a good howto on the web that disappeared.**

- <http://www.panoramisk.com/151/analyzing-voip-with-wireshark/en/>
	- $\triangleq$  http://web.archive.org/web/20101204200659/http://www.panoramisk.com/151/analyzing-voip-with-w
		- ♦ Here's a scrape in case archive.org goes down.

### <span id="page-1-2"></span>**ngrep**

#### SRC: <http://ngrep.sourceforge.net/>

USAGE:usage: ngrep <-hNXViwqpevxlDtTRM> <-IO pcap\_dump> <-n num> <-d dev> <-A num>

#### Packet\_Capture

 <-s snaplen> <-S limitlen> <-W normal|byline|single|none> <-c cols> <-P char> <-F file> <match expression> <br/> <br/>bpf filter> -h is help/usage -V is version information -q is be quiet (don't print packet reception hash marks) -e is show empty packets -i is ignore case -v is invert match -R is don't do privilege revocation logic -x is print in alternate hexdump format -X is interpret match expression as hexadecimal -w is word-regex (expression must match as a word) -p is don't go into promiscuous mode -l is make stdout line buffered -D is replay pcap\_dumps with their recorded time intervals -t is print timestamp every time a packet is matched -T is print delta timestamp every time a packet is matched -M is don't do multi-line match (do single-line match instead) -I is read packet stream from pcap format file pcap\_dump -O is dump matched packets in pcap format to pcap\_dump -n is look at only num packets -A is dump num packets after a match -s is set the bpf caplen -S is set the limitlen on matched packets -W is set the dump format (normal, byline, single, none) -c is force the column width to the specified size -P is set the non-printable display char to what is specified -F is read the bpf filter from the specified file -N is show sub protocol number -d is use specified device instead of the pcap default EXAMPLES: ngrep -qt -W byline port 5060 ngrep -d any port 5060 -W byline > outfile.txt ngrep -q '8005551212' -W byline port 5060 #<swk>: only shows packets on 5060 with 8005551212 in

For a more in depth tutorial on using ngrep check out this [post](http://www.jonathanmanning.com/2009/11/17/how-to-sip-capture-using-ngrep-debug-sip-packets/) by Jonathan Manning. VIM users may be interested in this [syntax highlighter](http://www.vim.org/scripts/script.php?script_id=2296).

## <span id="page-2-0"></span>**sipgrep**

SRC: [http://cvs.berlios.de/cgi-bin/viewcvs.cgi/ser/sip\\_router/utils/sipgrep/sipgrep](http://cvs.berlios.de/cgi-bin/viewcvs.cgi/ser/sip_router/utils/sipgrep/sipgrep) DESC: Perl with number matching in -t or -f 5554443333 style. colored output.

Usage: sipgrep <-h> <-f number> <-t number> <-a> <-1 file> <-V> <-p> <-n> <-n|-c> -h Displays this help message. -f ARG Search ARG in From field. -t ARG Search ARG in To field. -a Search the ARG from '-f' and '-t' parameters in To and From fields. -l ARG Debug file name. -V Displays the current version. -p Port for ngrep. -T Parameter for ngrep. Indicating the delta between packet matches. -c Allow colors in debug file. -n Not allow colors in STDOUT.

```
Example: sipgrep -f 0123456 -t 0654321 -l debug.sip
          or
          sipgrep -f 0123456 -a -l debug.sip
```
### <span id="page-3-0"></span>**pcapsipdump**

#### SRC: <http://sourceforge.net/projects/pcapsipdump/>

DESC: pcapsipdump is a tool for dumping SIP sessions (+RTP traffic, if available) to disk in a fashion similar to "tcpdump -w" (format is exactly the same), but one file per sip session (even if there is thousands of concurrect SIP sessions).

```
example: pcapsipdump -i eth0 -d /tmp/ « keep all SIP sessions on tmp folder
pcapsipdump version 0.1.4-trunk
Usage: pcapsipdump [-fpU] [-i <interface>] [-r <file>] [-d <working directory>] [-v level]
 -f Do not fork or detach from controlling terminal.
 -p Do not put the interface into promiscuous mode.
 -U Make .pcap files writing 'packet-buffered' - slower method,
     but you can use partitially written file anytime, it will be consistent.
 -v Set verbosity level (higher is more verbose).
 -n Number-filter. Only calls to/from specified number will be recorded
 -t T.38-filter. Only calls, containing T.38 payload indicated in SDP will be recorded
```
## <span id="page-3-1"></span>**tshark aka tethereal**

SRC: <http://www.wireshark.org> DESC: Dump and analyze network traffic.

```
TShark 0.99.4
Dump and analyze network traffic.
See http://www.wireshark.org for more information.
```
Copyright 1998-2006 Gerald Combs <gerald@wireshark.org> and contributors. This is free software; see the source for copying conditions. There is NO warranty; not even for MERCHANTABILITY or FITNESS FOR A PARTICULAR PURPOSE.

Usage: tshark [options] ...

```
Capture interface:
```

```
-i <interface> name or idx of interface (def: first non-loopback)
 -f <capture filter> packet filter in libpcap filter syntax
 -s <snaplen> packet snapshot length (def: 65535)
  -p don't capture in promiscuous mode
  -y <link type> link layer type (def: first appropriate)
  -D print list of interfaces and exit
  -L print list of link-layer types of iface and exit
Capture stop conditions:
  -c <packet count> stop after n packets (def: infinite)
 -a <autostop cond.> ... duration:NUM - stop after NUM seconds
                        filesize:NUM - stop this file after NUM KB
                          files:NUM - stop after NUM files
Capture output:
 -b <ringbuffer opt.> ... duration:NUM - switch to next file after NUM secs
```
#### Packet\_Capture

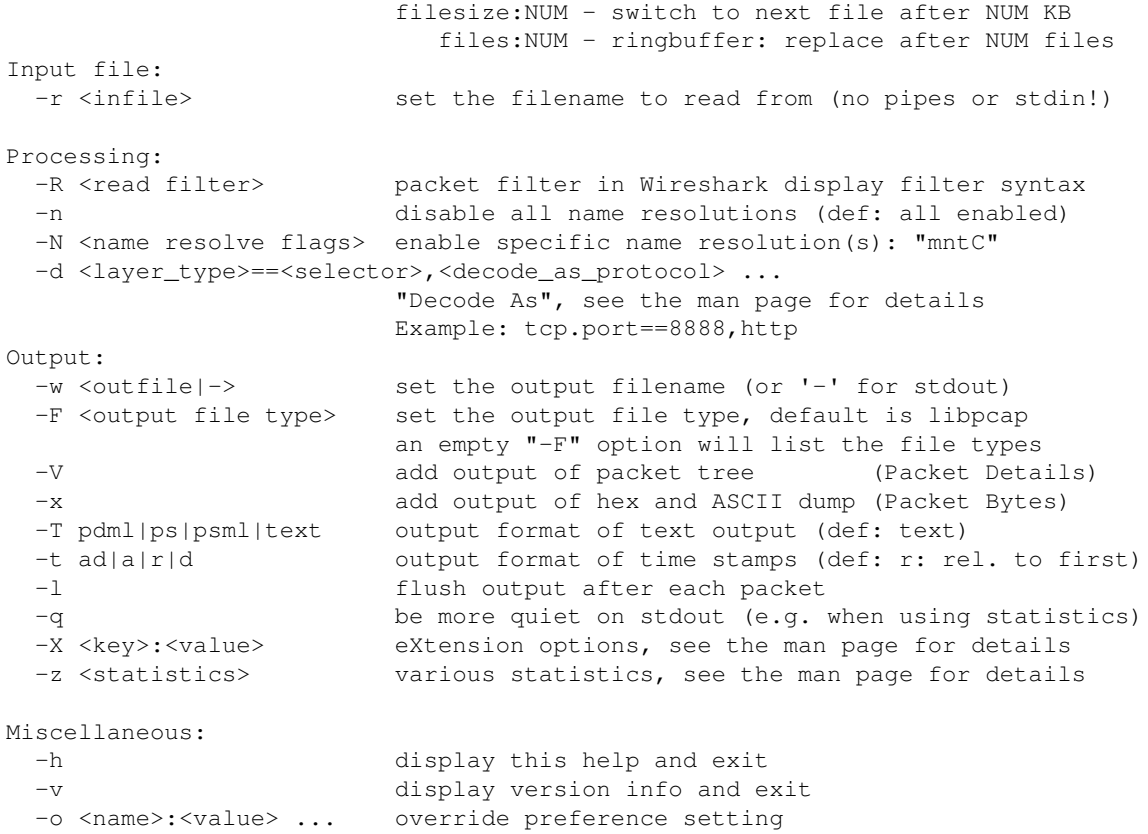

Filter with tshark then seperate them per call into different pcap files with pcapsipdump: EXAMPLE: 'sip.uri contains "soemname" or rtp or rtcp' -w -|pcapsipdump -

Capture SIP, RTP, ICMP, DNS, RTCP, and T38 traffic in a ring buffer capturing 100 50MB files cont EXAMPLE: tshark -i eth0 -o "rtp.heuristic\_rtp: TRUE" -w /tmp/capture.pcap -b filesize:51200 -b fi

Filter on RTCP packets reporting any packet loss or jitter over 30ms EXAMPLE: tshark -i eth0 -o "rtp.heuristic\_rtp: TRUE" -R 'rtcp.ssrc.fraction >= 1 or rtcp.ssrc.jit

```
Filter on SIP and all RTP packets
EXAMPLE: tshark -S -w capture.pcap -f "(udp port sip) or (udp[1] & 1 != 1 && udp[3] & 1 != 1 && u
```
<span id="page-4-0"></span>Capture all SIP on specified port and switch files every hour tshark -nq -i eth0 -b duration:3600 -w /tmp/trace/sip.pcap port 5080

# **HOMER Sip Capture**

#### SRC: <http://www.sipcapture.org>

DESC: SIP capturing server with HEP and IP-proto-4 (IPIP) & Monitoring Application with CallFlows, PCAP extraction, powerful search tools, statistics and API. Native HEP [capture agent](http://code.google.com/p/homer/wiki/HOWTO#Capture_Agent) integrated in FreeSWITCH

# <span id="page-5-0"></span>**Truncate / Cut a captured pcap file**

### <span id="page-5-1"></span>**With The Wireshark gui**

Open the pcap then click "save as". Look at the options - from frame \$x to \$y, the marked ones, from the first marked one to the last marked one, etc. To mark packets, you can right click them in the viewer.

### <span id="page-5-2"></span>**CLI: via editcap**

If you have a large PCAP from any of the above methods and want to share part of it, you can use the "editcap" command line program that comes with wireshark. Read the [full manual](http://www.wireshark.org/docs/man-pages/editcap.html).

In short, if you want just packets \$x to \$y, use:

```
editcap -r $source_infile $outfile $x-$y
(-r \text{ means "only include x-y" otherwise, this command would cut out x-y).
```
If you want to drop some packets, then skip the -r and list the ones to drop, e.g. to drop packet 1000 to 3000:

```
editcap $source_infile $outfile 1000-3000
```
# <span id="page-5-3"></span>**Analyze a packet capture with SIP TLS on port 5061**

Replace 4.2.2.2 with your own IP address.

```
EXAMPLE: wireshark -o "ssl.desegment_ssl_records: TRUE" \
  -o "ssl.desegment_ssl_application_data: TRUE" \
  -o "ssl.keys_list: 4.2.2.2,5061,sip,/usr/local/freeswitch/conf/ssl/agent.pem" \
   -o "ssl.debug_file: /tmp/wireshark.log" \
  -i eth0 -f "tcp port 5061"
EXAMPLE: tshark -o "ssl.desegment_ssl_records: TRUE" \
   -o "ssl.desegment_ssl_application_data: TRUE" \
   -o "ssl.keys_list: 4.2.2.2,5061,sip,/opt/freeswitch/conf/ssl/agent.pem" \
  -o "ssl.debug_file:/tmp/tshark.log" \
  -i eth0 \backslash -f "tcp port 5061"
```
Analyze RTP events

#### Packet\_Capture

```
tshark -o "rtp.heuristic_rtp: TRUE" -R rtpevent
or with tethereal:
tethereal -o "rtp.heuristic_rtp: TRUE" -R rtpevent
```
# <span id="page-6-0"></span>**Analyze RTP Quality**

sudo tshark -q -f 'udp portrange 16384-32768' -o rtp.heuristic\_rtp:TRUE -z rtp,streams

If you're doing long-term captures, you may want to get a bit more paranoid about security:

```
sudo setuid 4755 /usr/bin/dumpcap
dumpcap -f 'udp portrange 16384-32768' -i eth0 -w /tmp/qos.pcap
tshark -qr /tmp/qos.pcap -o rtp.heuristic_rtp:TRUE -z rtp,streams
```
# <span id="page-6-1"></span>**Related**

- RTP Issues
- Jitterbuffer
- [Jason Garland's LAN debugging video](http://www.viddler.com/explore/cluecon/videos/39/)